#For Getting the API KEY

#(Registration Not Required)

#Enter the email ID to get the api key.

#The api key will be valid for 2 hours only.#

### Request:

post/

## [URL]

body:{

"email":"xxxxxxx@xxxx.com"

}

#### Response:

{"msg":"Key has been sent to your email"}

## #For Uploading

#Enter the api key which you have received in

#the email to access any of the below API. The api key should be

#added in the header with name "key"

#For uploading video or image.

## Request:

post/

# [URL]

body:{

'app': "Name of the app"

"file":"Attached File"

 $\qquad \qquad \}$ 

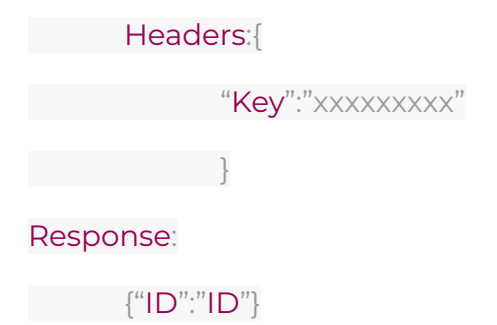

#You have to enter the above ID in order to download #the video or file in the download api. If it's a image file #then you will directly receive the infrared image link

#For uploading video link

#### Request:

post/

## [URL]

body:{

"app":"faceDetect"

"link":"video Link" ->

},

Headers: {

"Key":"xxxxxxxxx"

## }

## Response:

 ${^{u}}$ id":" $ID"$ 

#For uploading video rtsp link

## Request:

post/

[URL]

body:{

"app":"faceDetect"

"link":"video Link" ->

},

Headers:{

"Key":"xxxxxxxxx"

}

Response:

{"id":"ID"}

#For Downloading

#Enter the ID which you have received in response

#to use any of the below API. It should be added in the query

#with the name "id". Enter the app name which you

#have selected while uploading the video,

#to use any of the below api and It should be added

#in the query with the name "app".

#Download the inferred video:

get/

[URL]?app="app name"&ID="ID received"

Headers:{

"Key":"xxxxxxxxx"

}

#Download the csv file:

get/

[URL]?app="app name"&ID="ID received"

Headers:{

"Key":"xxxxxxxxx"

}